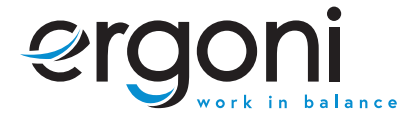

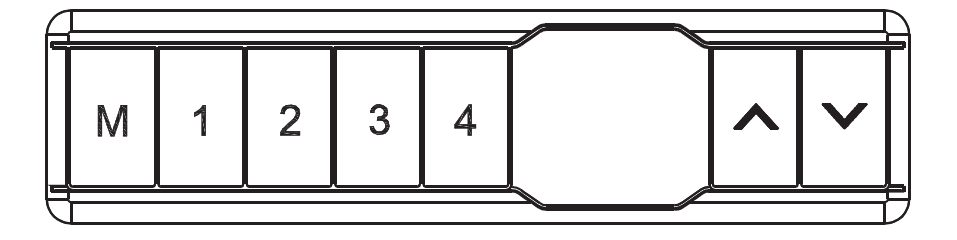

BEDIENUNGSANLEITUNG

# **ERGONI HANDSCHALTUNG PREMIUM LINE**

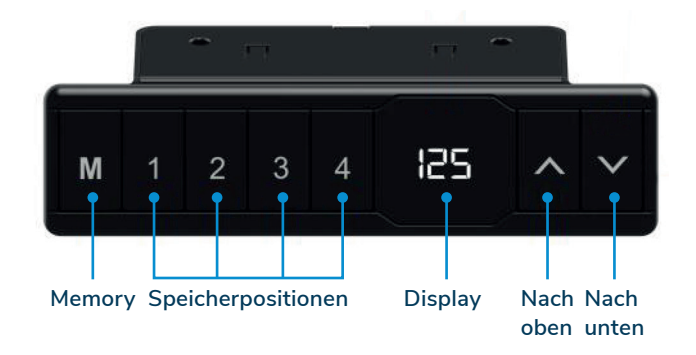

# **BEDIENUNGSANLEITUNG FÜR HANDSCHALTUNG PREMIUM LINE**

#### **Bedienung des Schreibtisches**

- **Drücken Sie « », um den Schreibtisch nach oben zu bewegen;**
- **Drücken Sie « », um den Schreibtisch nach unten zu bewegen.**

## **Einstellen der Speicherfunktion**

- **1. Verstellen Sie den Schreibtisch nach oben oder unten auf die gewünschte Position/Höhe;**
- **2. Drücken Sie «M» und drücken Sie «1», um die derzeitige Position/Höhe für die Zahl 1 einzuspeichern;**
- **3. Wiederholen Sie den Vorgang für die verschiedenen Zahlen, um diese auf den anderen Positionen einzuspeichern. (insgesamt 4 Speicherplätze)**

**Hinweis: Die Speicherpositionen gehen beim Ausschalten des Tischgestells oder beim Trennen vom Strom nicht verloren.**

#### **Initialisierung des Systems (Reset)**

- **1. Halten Sie « » gedrückt, bis der Tisch die niedrigste Position erreicht hat;**
- **2. Halten Sie danach 5 Sekunden lang « » gedrückt, bis Sie einen Signalton hören.**

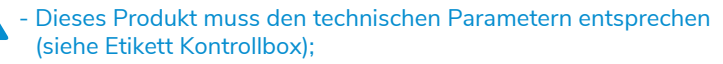

- Halten Sie das Produkt von Wasser und korrosionsbeständigen Gasen fern;
- Bei Problemen oder Fragen wenden Sie sich bitte an Ergoni.

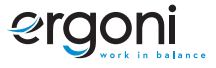

# **Einstellen einer minimalen/maximalen Höhe des Schreibtisches**

- **1. Stellen Sie den Schreibtisch auf die gewünschte Minimal-/Maximalhöhe;**
	- **Sperren des Schreibtisches auf einer Mindesthöhe von weniger als 97,5 cm.**
	- **Sperren des Schreibtisches in einer maximalen Höhe von mehr als 97,5 cm.**
- **1. Verriegeln Sie diese Höhe, indem Sie « » und « » gleichzeitig für 5 Sekunden drücken;**
- **2. Die minimale/maximale Höhe kann durch Drücken und Halten von « » & « » für 5 Sekunden gelöscht werden.**

# **Benutzereinstellungen**

**Der Benutzer kann die Standardeinstellungen des Schreibtisches verändern. Insgesamt gibt es 6 Einstellungen, die geändert werden können. Diese sind in der folgenden Reihenfolge S-1 bis S-6 nummeriert.**

**Sie können die Einstellungen ändern, indem Sie 5 Sekunden lang «M» drücken.**

Wählen Sie dann mit « $\bigwedge$ » und « $\bigvee$ », welche Einstellung Sie ändern möchten.

**Drücken Sie dann erneut «M», um die gewählte Benutzereinstellung auszuwählen.** 

**Wählen Sie die gewünschte Einstellung aus und bestätigen Sie diese mit «M».**

# **S1) CM oder INCH**

- **1. Drücken Sie «M» für 5 Sekunden;**
- 2. Dann blinkt "S-01" auf der Anzeige:
- **3. Drücken Sie erneut «M»;**
- **4. Wählen Sie dann mit « » oder « » 1 oder 0; ( 0 = CM & 1 = INCH).**
- **5. Zum Speichern drücken Sie erneut «M».**

# **S2) Einstellen der Empfindlichkeit des Antikollisionssensors**

**0: bedeutet ausgeschaltet, 1: ist die am wenigsten empfindliche und 8: die am empfindlichste Einstellung.**

## **S3) Empfindlichkeit nach oben Antikollisionssensor**

**0: bedeutet ausgeschaltet, 1: ist die am wenigsten empfindliche und 8: die am empfindlichste Einstellung.**

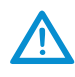

- Dieses Produkt muss den technischen Parametern entsprechen (siehe Etikett Kontrollbox);
- Halten Sie das Produkt von Wasser und korrosionsbeständigen Gasen fern;
- Bei Problemen oder Fragen wenden Sie sich bitte an Ergoni.

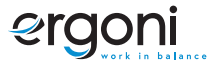

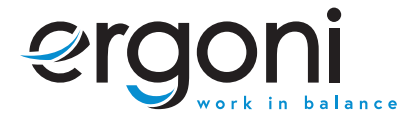

**0: bedeutet ausgeschaltet, 1: ist die am wenigsten empfindliche und 8: die am empfindlichste Einstellung.**

S4) Empfindlichkeit nach unten Antikollisionssensor<br>
0: bedeutet ausgeschaltet, 1: ist die am wenigsten empfind<br>
Einstellung.<br>
S5) Bestimmen Sie die minimale Höhenanzeige (Star<br>
Wählen Sie die Anzeige der Mindesthöhe.<br>
S6) **S5) Bestimmen Sie die minimale Höhenanzeige (Standard 65 cm). Wählen Sie die Anzeige der Mindesthöhe.**

## **S6) Automatische oder manuelle Bedienung der Speichertasten festlegen**

**0: bedeutet manuelle Einstellung (Drücken und Halten der Taste);**

**1: bedeutet automatische Anpassung an die eingestellte Höhe.**

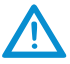

- Dieses Produkt muss den technischen Parametern entsprechen (siehe Etikett Kontrollbox);
- Halten Sie das Produkt von Wasser und korrosionsbeständigen Gasen fern;
- Bei Problemen oder Fragen wenden Sie sich bitte an Ergoni.

## **AUFBAU-BERATUNG?**

Bei Fragen oder für eine ausführliche Beratung kontaktieren Sie uns gerne direkt unter:

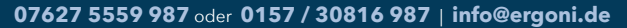

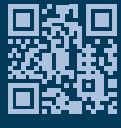

**ergoni.de**